# Parcours géocaching de Tourrettes sur Loup

« Á la découverte de Tourrettes sur Loup »

.<br>Créé par l'association « Les Géophiles » www.lesgeophiles.fr

**Fonctionnement du géocaching et descriptif du parcours en scannant ce QR code**

**Chiffre à noter dans l'ordre au long du parcours :**

**Feuille de route** (prévoir de quoi écrire !)

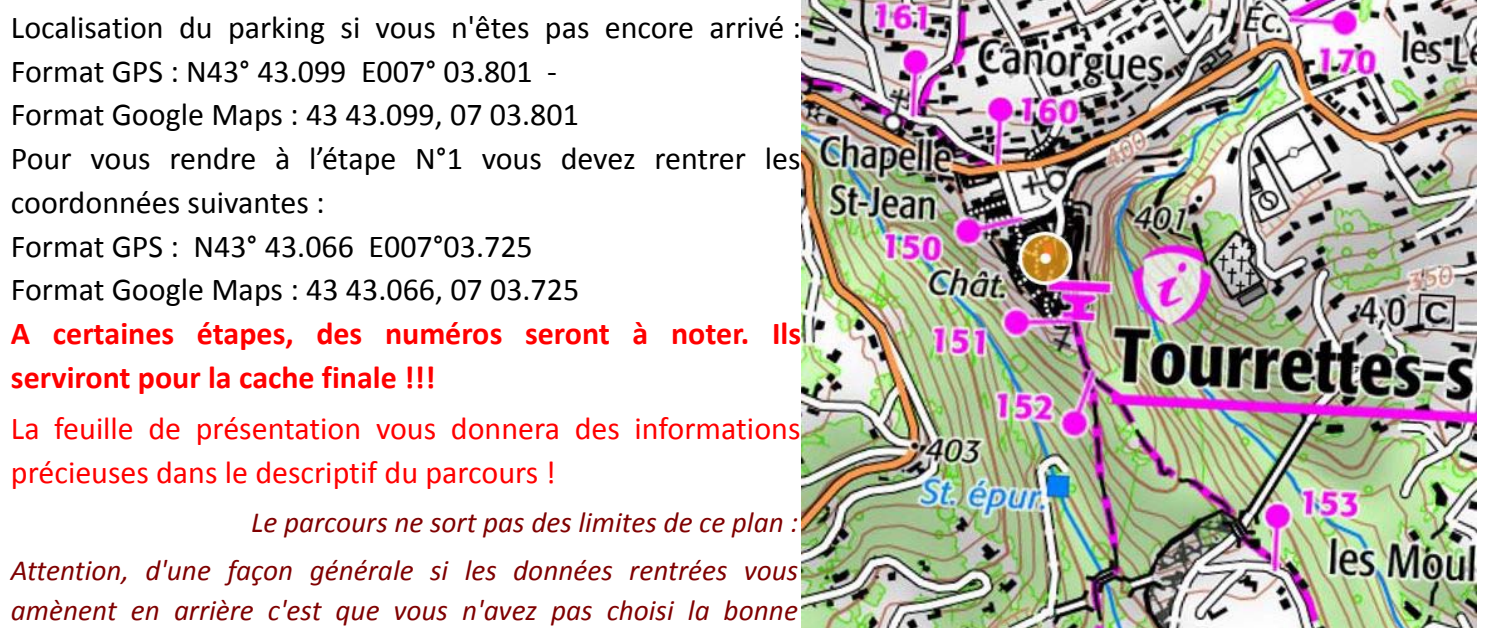

*réponse !*

**Etape N° 1 – Indice... en passant sous la voûte qui enjambe la rue de la Bourgade...**

**Énigme...** Quel était le rôle de cet édifice ? 1) Amener l'eau au moulin 2) Maintenir le rocher

Entrez les coordonnées qui correspondent à votre réponse et dirigez‐vous vers la prochaine étape (la feuille de présentation vous aidera).

Réponse 1 : Format GPS N43° 42. 958 E° 007 03.546 ‐ Format Google Maps 43 42.958, 07 03.546 Réponse 2 : Format GPS N43 42.707 E° 007 03.775 ‐ Format Google Maps 43 42.707, 07 03.775

**Etape N° 2 ‐ Indice : une fenêtre à meneaux attirera votre attention...**

Énigme... Ici vécu Jacques Prévert, en quelle année débute son séjour ? Compléter les coordonnées suivantes (remplacer XXXX par les chiffres que vous avez trouvez et faire la soustraction) pour vous rendre à la prochaine étape...

Format GPS N°43 42.(XXXX‐1044) E°007 03.564 ‐ Format Google Maps 43 42.(XXXX‐1044), 07 03.564

Mais avant de quitter ce lieu noter bien le chiffre correspondant à cette adresse, il est à reporter dans le **cadre en haut de la page.**

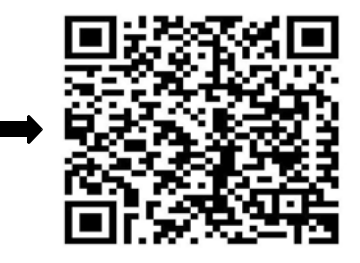

### **Étape N°3 – Indice : une table vous aidera...**

Énigme... trouver une date concernant « un pont détruit », et Compléter la donnée suivante :

Format GPS : N°43 42.710 E007° 03.(XXXX‐1360) ‐ Format Google Maps : 43 42.710, 07 03.(XXXX‐1360) puis dirigez‐vous vers la prochaine étape...

**Le dernier chiffre de la date est à reporter dans le cadre en haut de la page 1.**

### **Étape N°4 – Indice : sur la route vous rencontrerez des éléphants...**

Énigme... En arrivant sur la zone (« Les Lauves »), dirigez votre regard en direction du village (au Nord‐Ouest) et les dos gris des éléphants vous apparaîtrons. Cette formation géologique, fruit de l'érosion, se rapporte à une période géologique appelé le Miocène, un site exceptionnel ! ( voir informations complémentaires dans la cache finale). D'après vous ce site est vieux de :

Entrez les coordonnées ci‐dessous qui correspondent à votre réponse et dirigez vous vers la prochaine étape (« cache finale »):

23 à 20 millions d'années ? Format GPS N° 43 42.843 E°007 03.585 ‐ Format Google Maps : 43 42.843, 07 03.585

100 à 80 millions d'années ? Format GPS N°43 42.689 E° 007 03.791 ‐ Format Google Maps : 43 42.689, 07 03.791

## Le dernier chiffre du numéro de téléphone sur le panneau de l'arrêt de bus est à reporter dans le cadre en **haut de la page 1.**

Option : Ne manquez pas, à proximité de cet ouvrage, tout en restant sur le chemin, à gauche, une « formation géologique » surprenante qui parait en équilibre!(poursuivre sur 20m environ en direction du pont)

## Étape N°5 Cache finale - Indice – En passant par Pascaressa, un poteau balise aidera, le rocher en **témoigne...**

Relevez le dernier chiffre sur le poteau balise, précité, il est à reporté dans le cadre en haut de la page 1.

Vous trouverez, dans la cache finale un QR code à scanner afin d'accédé à des informations complémentaires et aux réponses, de la documentation à votre disposition...

Pour l'ouverture : Vous devez rentrer le code (les 4 chiffres que vous avez relevé au long du parcours) en commençant vers la boucle. Scanner le QR code pour accéder à des infos complémentaires.

Une fois la cache trouvée et ouverte, merci de vous enregistrer sur le carnet dédié (log book, dans la **boite) date de votre passage, pseudo ou prénom, votre appréciation...**

*Nous vous invitons à consulter notre site Internet* www.lesgeophiles.fr *pour y découvrir d'autres parcours. :*

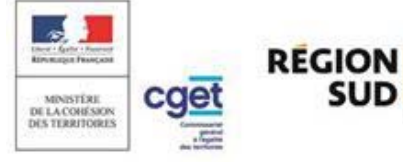

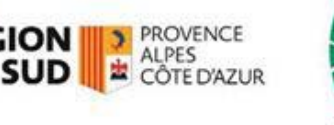

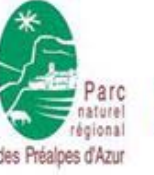

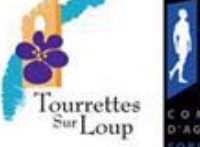

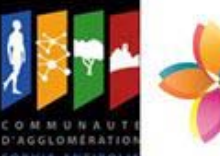

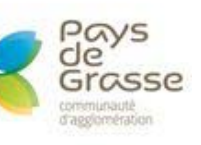